# **Kollaboration unterstützen**

Neben den hier genannten Tools bietet ISIS eine Vielzahl an [Aktivitäten:](https://docs.moodle.org/de/Aktivit%C3%A4ten) Finden Sie heraus wie verschiedene Aktivitäten [Kommunikation fördern,](https://digit.zewk.tu-berlin.de/wiki/doku.php?id=isis:kommunikation) um neue Kombinationen und Anwendungsmöglichkeiten zur Unterstützung der Kollaboration zu erkunden.

## **Etherpad**

Die Aktivität Etherpad ermöglicht die kollaborative Arbeit an einem Text und zwar ohne Wechsel zu einem externen Anbieter, direkt in der Arbeitsoberfläche von ISIS. Als Teilnehmer\*innen in einem Kurs eingetragene Nutzer\*innen können über ein Etherpad des Kurses gemeinsam - und zwar zeitgleich online über die Kursoberfläche einen Text bearbeiten, erstellen oder redigieren. Das sogenannte "Etherpad" ist ein einfacher WYSIWYG-Editor, der wie ein Word-Dokument funktioniert. Das Tool ordnet individuellen Einträgen automatisch verschiedene Farben zu und macht sie somit unterscheidbar. Die Farbmarkierung kann bei Bedarf gelöscht und das Dokument exportiert werden. Wer das Etherpad benutzen möchte, der findet es in seinem ISIS-Kurs im Bearbeitungsmodus unter Material oder Aktivität anlegen » Etherpad Lite (beta).

- Dokumente herunterladen, z.B. als PDF, Word-Datei oder HTML.
- Versionsgeschichte verfolgen und nachvollziehen, wer was wann geändert und ergänzt hat.
- sich mit den anderen Teilnehmer/innen im integrierten Chat austauschen.

Das Etherpad eignet sich auch für Aufgaben der Selbstorganisation des Plenums, zum Beispiel in Bezug auf die Terminfindung, Einteilung von Gruppen oder die Vergabe von Referatsterminen und themen.

#### **Wiki**

Im [Wiki](https://docs.moodle.org/de/Wiki) kann man kollaborativ arbeiten und zum Beispiel mit der Gruppenfunktion Rollenspiele durchführen. Wir haben damit zum Beispiel sehr gute Erfahrungen bei einem Workshop zu Medienrecht gesammelt: Die Gruppenmitglieder der "Kläger" und "Verteidiger" bearbeiten in getrennten Gruppen eine Klageschrift, ohne dabei Zugriff auf die Inhalte der anderen Gruppe zu erhalten. Eine dritte Gruppe, in der Rolle der "Richter", können beides anschauen.

#### **Gruppenabstimmung und Gruppeneinteilung**

Die Gruppenabstimmung vereinfacht die die Gruppeneinteilung für Tutorien oder Übungen deutlich. In dieser Aktivität können sich Studierende selbst in eine Gruppe eintragen und sind dieser dann auch gleich zugeordnet. So können zum Beispiel Aufgaben über die eingeteilten Gruppen abgegeben oder bestimmte Aktivitäten wie Foren oder Wikis bei Bedarf in genau diesen Gruppen bearbeitet werden.

Die Gruppenabstimmung erstellen Sie in drei Schritten wie folgt:

1. Erstellen Sie die Gruppen, die später in der Abstimmung sichtbar sein sollen, beispielsweise Gruppe 1 und Gruppe 2. Sie können die Gruppen neu anlegen im Block Einstellungen unter Kurs-Administration > Nutzer/innen > Gruppen.

2. Wählen Sie unter "Material/Aktivität anlegen" die Aktivität Gruppenabstimmung. So öffnet sich das Menü der Aktivität, in dem Sie verschiedene diese Aktivität betreffende Einstellungen vornehmen können.

3. Ihre zuvor angelegten Gruppen können Sie nun im Menü der Aktivität über ein Drop-Down-Menü auswählen: Falls Sie die Gruppengröße begrenzen möchten, dann klicken Sie auf den roten Link "Verschiedene Einstellungen". Dort können Sie die "Obergrenze für Abstimmungen" aktivieren. Weiterhin lässt sich dort festlegen, ob die Studierenden sehen wer und wie viele Kommilitonen bereits in den Gruppen eingetragen sind.

## **Kollaborative Hausaufgaben**

Sollen Studierenden Hausaufgaben oder Hausarbeiten gemeinsame erarbeiten? Auch dafür eignen sich Etherpad und Wiki. Die Lehrenden müssen dafür das jeweilige Tool in ISIS anlegen, eine klare Aufgabenstellung formulieren und eine Abgabefrist festlegen. Das **Wiki** kann genutzt werden, um bspw. eine Protokollsammlung zu erstellen, die von allen editiert werden kann. Vorherige Versionen können eingesehen und bei Bedarf wiederhergestellt werden.

From:

<https://digit.zewk.tu-berlin.de/wiki/>- **TU digit | Das Wiki zu Digitalen Kompetenzen und Medienproduktion an der TU Berlin**

Permanent link: **<https://digit.zewk.tu-berlin.de/wiki/doku.php?id=isis:kollaboration&rev=1599580922>**

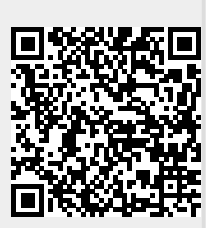

Last update: **2020/09/08 18:02**